#### **МИНОБРНАУКИ РОССИИ**

Государственное образовательное учреждение высшего профессионального образования **"Санкт-Петербургский государственный электротехнический университет "ЛЭТИ" им. В.И. Ульянова (Ленина) (СПбГЭТУ)**

**Кафедра теоретических основ радиотехники**  $\mathcal{L}_\text{max} = \mathcal{L}_\text{max} = \mathcal{$ 

Д. М. Воскресенский, А. А. Данилин

МЕТОДИЧЕСКИЕ УКАЗАНИЯ к выполнению лабораторной работы по дисциплине "Основы метрологии и радиоизмерений" (электронный вариант)

# **ЭЛЕКТРОННО-ЛУЧЕВОЙ ОСЦИЛЛОГРАФ**

Санкт-Петербург 2023 г.

### **3. ЭЛЕКТРОННО-ЛУЧЕВОЙ ОСЦИЛЛОГРАФ**

Цель работы – изучение структурной схемы и принципа действия электронно-лучевого осциллографа, получение навыков проведения основных осциллографических измерений.

### **3.1. Принцип действия и структурная схема универсального электронно-лучевого осциллографа**

Электронно-лучевой осциллограф (ЭЛО) – прибор, предназначенный для исследования формы и измерения амплитудных и временных параметров электрических сигналов.

Основным элементом ЭЛО является электронно-лучевая трубка с электростатическим управлением лучом. Изображение на экране ЭЛТ создаётся пучком электронов, испускаемых электронной пушкой. Слой люминофора поглощает электроны и преобразует их энергию в видимое излучение, создавая яркую светящуюся точку на экране. Две пары отклоняющих пластин ЭЛТ изменяют направление пролёта луча, меняя координаты точки в горизонтальной и вертикальной плоскостях. На экране ЭЛТ предусмотрена шкала, состоящая из 8–10 делений по вертикали и горизонтали, каждое из которых разбито на 5 дробных делений, а также вспомогательная разметка для определения характерных уровней сигнала  $-0$ , 10, 90, 100%.

Исследуемый сигнал подают на вход канала вертикального отклонения (Y). Там он усиливается и подводится к вертикально отклоняющим пластинам. Напряжение, смещающее луч на 1 деление шкалы, определяет масштабный коэффициент осциллограммы по вертикали. Его называют *коэффициентом отклонения* ЭЛО (*КО*). Размерность коэффициента отклонения *В/дел.* 

Сигнал, как функция времени *u* = *f* (*t*), изображается на осциллограмме в прямоугольной (декартовой) системе координат, абсциссой которой является время, а ординатой – мгновенное значение сигнала. Для получения равномерной шкалы оси времени необходимо, чтобы луч отклонялся в горизонтальном направлении с постоянной скоростью. Для этого на горизонтально отклоняющие пластины подают линейно изменяющееся (пилообразное) напряжение. В результате траектория движения луча на экране образует осциллограмму, отображающую форму исследуемого сиг-

нала. Скорость перемещения луча по горизонтали определяет второй масштабный коэффициент осциллограммы - коэффициент развёртки (*КР*). Его размерность *с/дел, мс/дел, мкс/дел*.

Структурная схема универсального одноканального осциллографа представлена на рис. 3.1. Она включает в себя каналы вертикального (*Y*) и горизонтального (*Х*) отклонения, канал *Z*, служащий для модуляции яркости луча, электронно-лучевую трубку (ЭЛТ), а также калибратор. В составе ЭЛТ предусмотрена электронная пушка, содержащая катод К с нитью накала, модулятор М и систему фокусирующих и ускоряющих анодов А1, А2 и А. Электронная пушка формирует узкий пучок электронов, плотность которого регулируют напряжением на модуляторе М. При этом меняется яркость осциллограммы. Управление положением луча на экране ЭЛТ осуществляют подачей отклоняющих напряжений на пару взаимно перпендикулярных пластин.

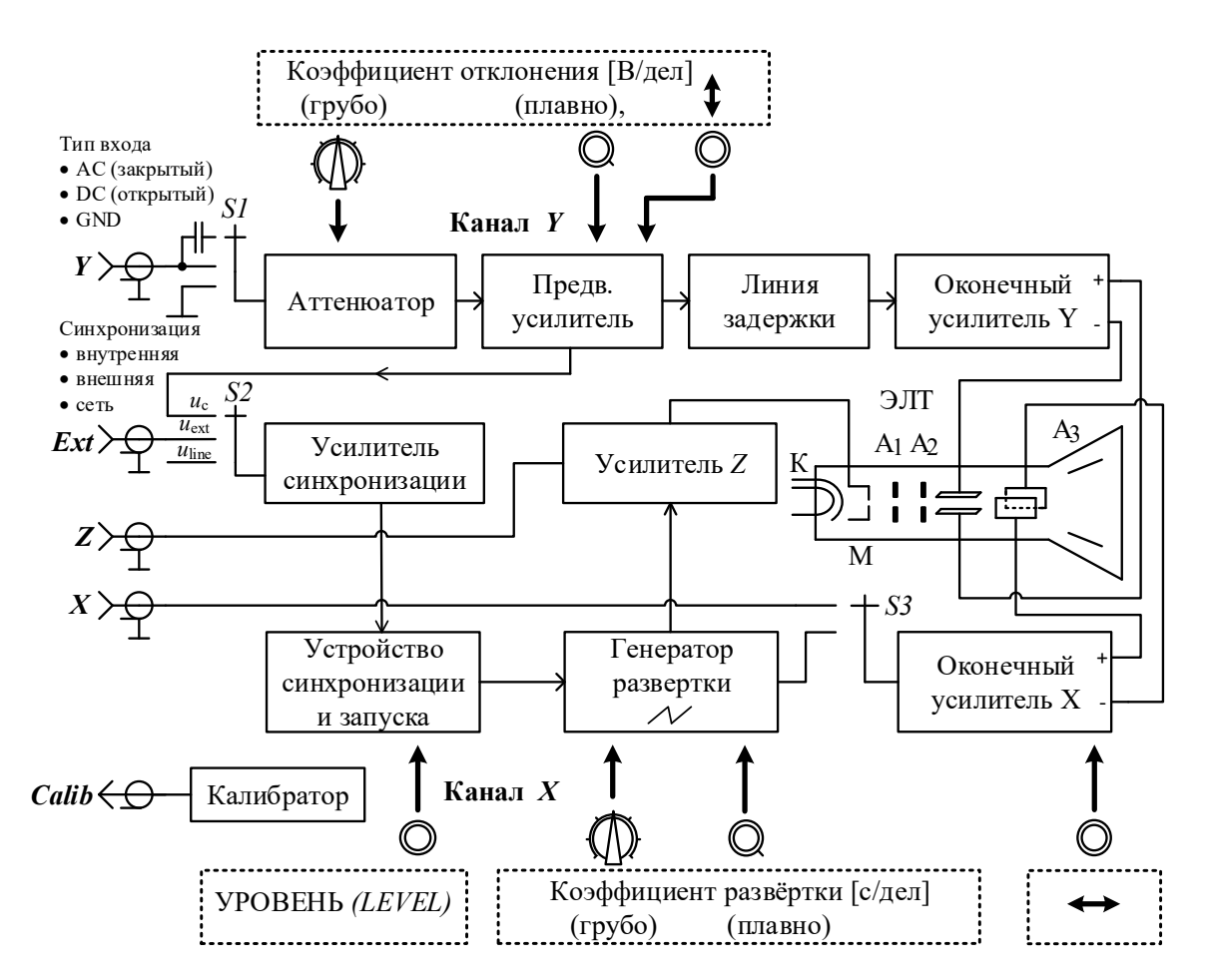

*Рис. 3.1.* Структурная схема универсального осциллографа

На рис.3.1 представлена структурная схема *одноканального* ЭЛО, позволяющего наблюдать только 1 сигнал. Для наблюдения на экране осциллограмм двух сигналов применяют *двухканальные* осциллографы, в которых используется коммутация сигналов перед подачей их на ЭЛТ. При этом структурная схема осциллографа содержит два канала вертикального отклонения *Y*1 и *Y*2 и коммутатор, который позволяет подать на отклоняющие пластины Y поочерёдно сигналы обоих каналов.

### *3.1.1. Канал вертикального отклонения*

Канал вертикального отклонения (*Y*) служит для регулировки амплитуды сигнала (усиления или ослабления) до уровня, достаточного для отклонения луча на весь экран. Канал включает в себя калиброванный аттенюатор, предварительный усилитель, линию задержки и оконечный усилитель Y.

На входе канала *Y* установлен переключатель *S1*. Он имеет 2 основных положения: режим *открытого* входа (англ.- DC, Direct Current*)*, в котором сигнал непосредственно поступает на вход аттенюатора; режим *закрытого* входа (англ.-AC, Alternating Current), в котором сигнал подают через разделительный конденсатор, не пропускающий его постоянную составляющую. В большинстве ЭЛО имеется и третье положение переключателя – GND, в котором вход осциллографа замыкается на общий провод (нулевой сигнал). Аттенюатор служит для ступенчатой регулировки коэффициента отклонения (*КО*) на экране ЭЛО. Далее уровень сигнала увеличивается предварительным широкополосным усилителем. В нем предусмотрены плавные регулировки масштаба изображения и смещения осциллограммы по вертикали ручкой **↕**.

Линия задержки обеспечивает подачу исследуемого сигнала на вертикально отклоняющие пластины ЭЛТ с небольшой задержкой *tЛЗ* относительно начала развёртки. Это позволяет в режиме внутренней синхронизации/запуска наблюдать начальный участок сигнала (например, фронт импульса).

Оконечный усилитель *Y* увеличивает сигнал до уровня, позволяющего получить достаточный размер сигнала по вертикали на экране ЭЛТ. Кроме того, оконечный усилитель обеспечивает согласование выходного сопротивления канала *Y* с ёмкостным характером нагрузки (отклоняющих пластин Y). Это позволяет расширить частотный диапазон осциллографа. Канал *Y* имеет симметричный («парафазный») выход относительно общего провода. Симметричное подключение позволяет устранить искажения осциллограмм, возникающее из-за паразитной емкости между пластинами и корпусом прибора.

#### 3.1.2. Канал горизонтального отклонения

При помощи осциллографа можно наблюдать различные виды сигналов - периодические, случайные, повторяющиеся непериодические и одиночные. Если сигнал периодический, или повторяющийся, то осциллограмма каждой копии сигнала (кадр изображения) должна находиться в одних и тех же точках экрана. Таким образом луч будет пробегать на экране по одной и той же траектории на каждый ход развёртки. В противном случае кадры будут смещаться во времени (изображение будет «бежать»). В случае наблюдения периодического сигнала в автоколебательном режиме ЭЛО условие неподвижности изображения на экране – равенство или кратность периода повторения исследуемого сигнала Т и периода развёртывающего  $T_p$  напряжения  $T_p/T = n$ , где  $n = 1, 2, 3...$  В ждущем режиме для непериодических повторяющихся сигналов условием неподвижности является запуск генератора развёртки в момент времени, соответствующий или началу исследуемого сигнала или приходу внешнего сигнала запуска. Для неповторяющихся (случайных) сигналов неподвижное изображение получить не удаётся. В этом случае используют однократную развёртку с фотографированием получаемой осциллограммы.

Канал горизонтального отклонения  $(X)$  предназначен для создания линейно нарастающего пилообразного напряжения развёртки. Он включает в себя:

- устройство синхронизации и запуска (УСЗ);
- генератор развёртки;
- оконечный усилитель канала  $X$ .

В ЭЛО предусматривают возможность отклонения луча по горизонтали внешним сигналом, подаваемым на вход  $X$  («режим  $XY$ »).

Устройство синхронизации и запуска (УСЗ) предназначено для формирования коротких импульсов запуска генератора развёртки  $u_s(t)$  в определенные моменты времени, связанные с входным сигналом  $u_c(t)$ , сигналом внешней синхронизации  $u_{ext}(t)$ , или напряжением сети питания  $u_{line}(t)$ , (рис.  $3.2$ ).

Переключатель S2 позволяет выбирать сигнал, используемый в качестве источника для синхронизации/запуска. В зависимости от положения переключателя возможны несколько режимов работы УСЗ:

• внутренняя синхронизация/запуск от каналов  $YI$  (CH1), или  $Y2$  $(CH2);$ 

- внешняя синхронизация/запуск со входа внешней синхронизации (Ext);
- синхронизация от сети питания 50  $\Gamma$ ц (Line);

Для формирования импульсов синхронизации/запуска *u*s(*t*) в характерной точке сигнала (фронт, спад, пересечение нуля) используют регулировку уровня порогового напряжения ручкой *УРОВЕНЬ (LEVEL)*. Это напряжение и входной сигнал УСЗ с переключателя *S2* поступают на вход схемы сравнения (компаратора). Он вырабатывает импульс *u*s(*t*) в момент равенства этих двух напряжений (см. рис.3.2, а). Полярность импульса зависит от направления изменения сигнала в точке равенства. При положительном перепаде сигнала (фронт, англ.- positive edge) формируется положительный импульс, при отрицательном перепаде сигнала (спад, англ. negative edge) – отрицательный (см. рис.3.2, б). Для выбора нужной полярности импульсов используется переключатель SLOPE  $(+)/(-)$ , или  $\overline{A}$  /  $\overline{A}$ . С выхода блока синхронизации и запуска импульсы поступают на генератор развёртки, который, в свою очередь, вырабатывает пилообразный сигнал развертки  $u_p(t)$ .

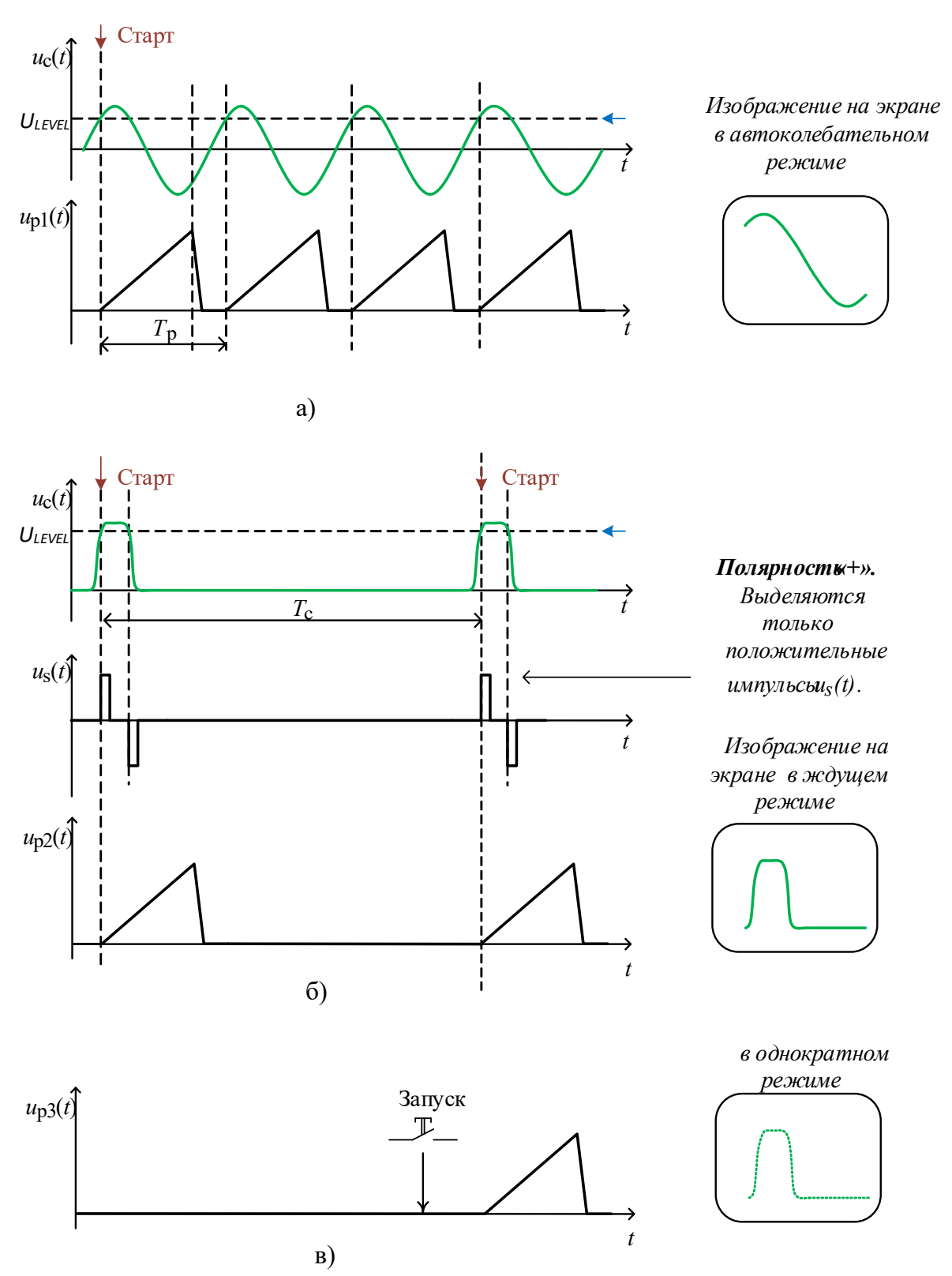

*Рис. 3.2.* Временная диаграмма напряжений устройства синхронизации и генератора развёртки в автоколебательном режиме (а), в ждущем режиме (б) и в режиме ручного однократного запуска (в)

В режиме *внутренней синхронизации* импульсы формируются непосредственно из исследуемого сигнала, поступающего из канала *Y* через усилитель синхронизации. Изображение сигнала начинает формироваться сразу после появления импульса запуска (с небольшим временным сдвигом *tЛЗ*, обусловленным работой линии задержки в канале *Y*) (см. рис. 3.3, а). В режиме *внешней синхронизации* используется сигнал, поступающий с отдельного входа, обозначаемого *Ext* или «*внешняя синхронизация*». В этом случае осциллограмма может быть смещена в центр экрана в случае, если внешний синхроимпульс опережает появление сигнала на время задержки *t<sup>З</sup>* (рис. 3.3, б).

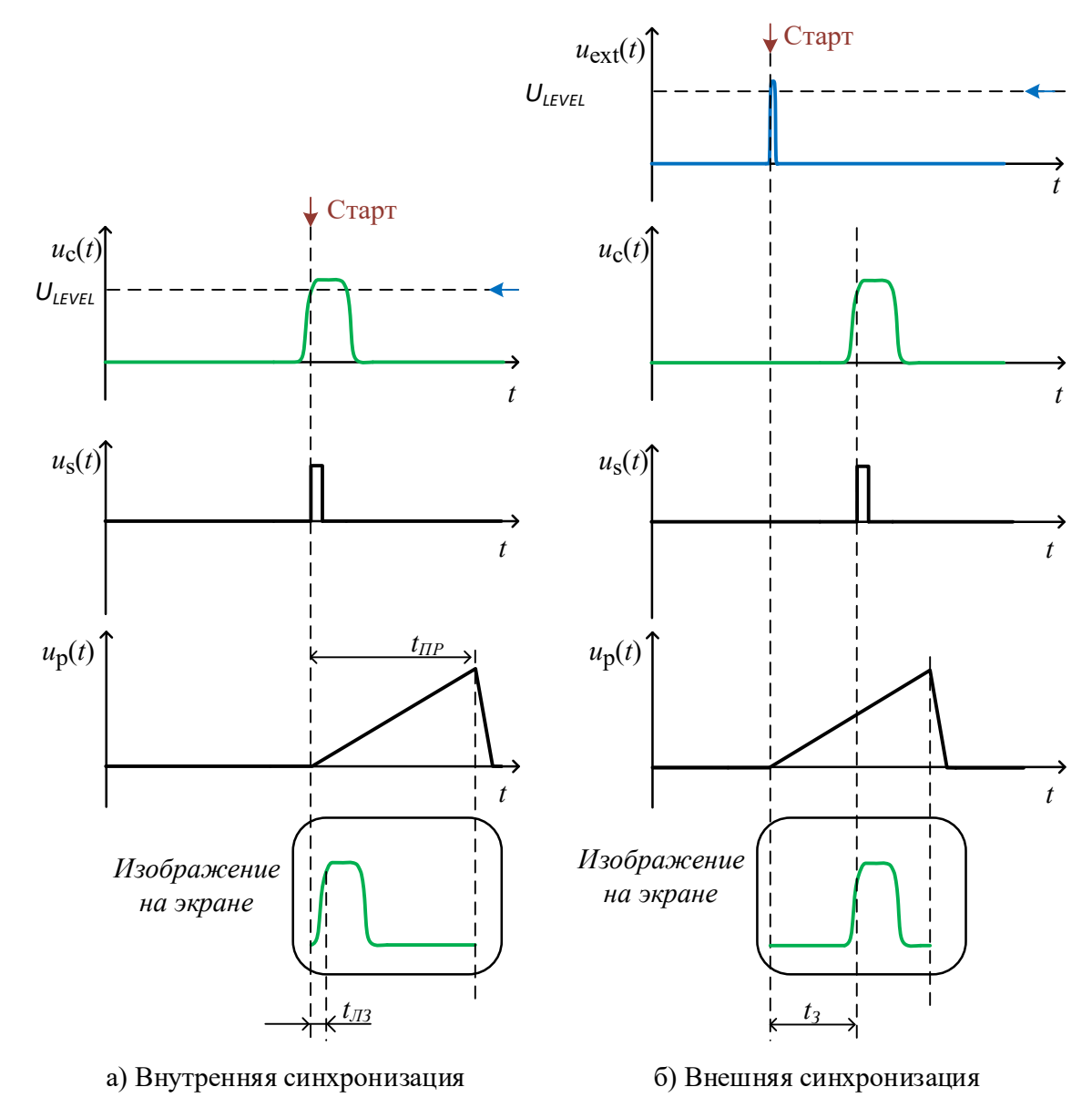

*Рис. 3.3.* Работа развёртки в различных режимах

Генератор развёртки формирует кусочно-линейное напряжение «пилообразной» формы, используемое для горизонтального отклонения луча. Этот сигнал состоит из трёх участков – *прямог*о хода, *обратного* хода развертки и участка *блокировки* (рис.3.4). Параметрами напряжения развёртки являются его амплитуда  $U_p$ , длительности прямого  $t_{\rm np}$  и обратного  $t_{\rm o6p}$ 

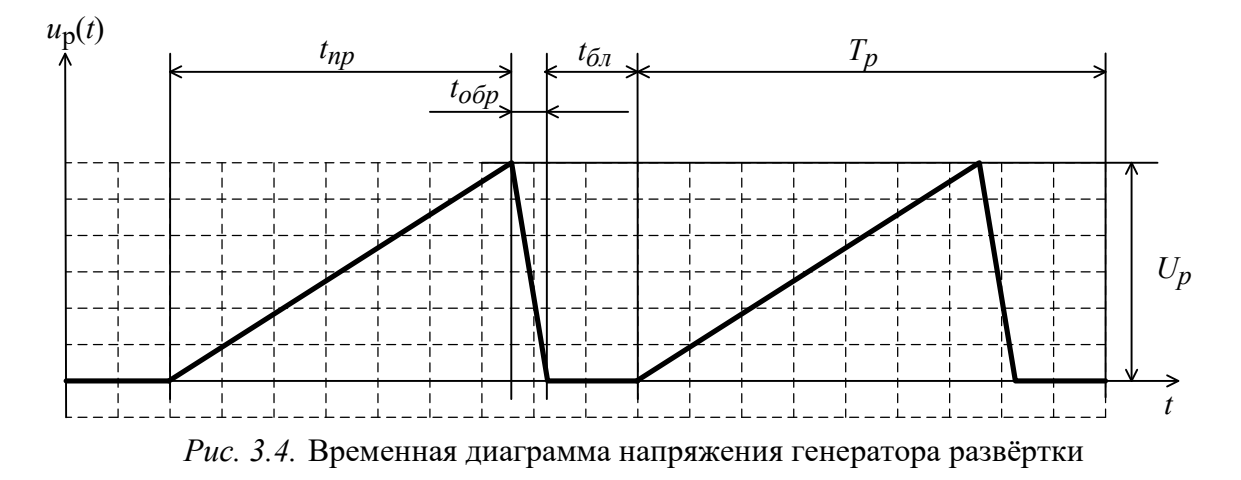

хода, времени блокировки  $\,t_{\rm 6,1}\,$ . В автоколебательном режиме напряжение развертки имеет период повторения *T*p . Начало развертки при выполнении условия неподвижности изображения должно совпадать с импульсом запуска *u*s(*t*), поступающим с УСЗ. Поэтому для получения устойчивого изображения необходимо, чтобы до прихода следующего импульса запуска генератор развёртки завершил работу и находился в состоянии блокировки.

Прямой ход развёртки – отрезок времени  $t_{\text{np}}$ , за который формируется изображение исследуемого сигнала на экране ЭЛТ. Напряжение на выходе генератора развертки линейно нарастает от 0 до *UР.* При этом луч равномерно перемещается от левого края экрана до правого. В это же время с генератора развёртки на канал *Z* подаётся прямоугольный импульс подсвета изображения. В генераторе развёртки осуществляется дискретная регулировка длительности прямого хода (а значит и коэффициента развёртки). Предусмотрена и плавная некалиброванная регулировка.

Обратный ход – небольшой отрезок времени, в течение которого луч «возвращается» из крайнего правого положения в крайнее левое. Во время обратного хода ЭЛТ заперта отрицательным напряжением на модуляторе (режим гашения луча) и изображение на экране ЭЛТ отсутствует.

Время блокировки – пауза в работе генератора развёртки до момента прихода следующего импульса запуска. В однократном и ждущем режиме генератор будет блокирован до тех пор, пока не появится импульс запуска.

В ЭЛО используют следующие режимы работы генератора развёртки:

• автоколебательный (Auto);

- ждущий (Normal);
- однократный (Single seq).

В *однократном* режиме генератор развёртки запускается только один раз после нажатия кнопки запуска на панели прибора или после получения импульса запуска *u*s(*t*) (см. рис.3.2, в). Осциллограмма строится всего один раз и имеет малую длительность существования на экране, равную времени послесвечения люминофора. Для фиксации таких изображений используют фотографирование с большой выдержкой и со специальным тубусом для устранения засветки экрана. Однократный режим используют для исследования одиночных сигналов, реализаций случайных и шумовых сигналов.

*В ждущем* режиме пилообразные импульсы *u*р2(*t*) формируются каждый раз после поступления импульса запуска. Если импульсы запуска были сформированы в одних и тех же точках каждой копии сигнала, то изображение на экране будет неподвижно. При отсутствии импульсов запуска генератор развёртки находится в состоянии блокировки и изображение на экране отсутствует. Такой режим используют при исследовании непериодических повторяющихся и периодических сигналов с любой скважностью (соотношением периода и длительности).

В *автоколебательном* режиме при отсутствии импульсов запуска генератор развёртки переходит в режим автогенератора. Сигнал развёртки  $u_{\text{pl}}(t)$  формируется непрерывно с периодом, несколько более длительности прямого хода, установленного в соответствии с выбранным коэффициентом развёртки. Линия развертки на экране ЭЛО при этом существует всегда, независимо от вида синхронизации/запуска. Автоколебательный режим используют для наблюдения периодических и постоянных сигналов, а также для наблюдения огибающей шумовых и случайных сигналов («шумовой дорожки»). Он является основным режимом работы генератора развертки ЭЛО.

Оконечный усилитель *Х* увеличивает амплитуду напряжения развёртки до уровня, обеспечивающего отклонение луча на весь экран. Он также реализует симметричную подачу напряжения на горизонтальные отклоняющие пластины, как в канале *Y*. В оконечном усилителе предусмотрена плавная регулировка смещения осциллограммы по горизонтали ручкой **↔**.

В осциллографах обычно имеется *режим растяжки* развёртки за счёт увеличения амплитуды напряжения развёртки в оконечном усилителе. Обычно используют растяжку в 10 раз (режим «х10»). При этом часть осциллограммы, находящаяся в центре экрана ЭЛТ, наблюдается в увели-

ченном масштабе по оси времени («временное окно»). В режиме растяжки установленный коэффициент развёртки уменьшается в 10 раз. Этот режим удобно использовать для измерения длительности переходных процессов, длительностей фронта и среза импульсов.

В большинстве ЭЛО предусматривают возможность подачи на оконечный усилитель *Х* внешних сигналов (*XY-режим*) с помощью переключателя *S*3. Генератор развёртки при этом не используется.

## *3.1.3. Канал яркости Z, калибратор и дополнительное оборудование*

Канал *Z* усиливает импульсы, поступающие от генератора развёртки на модулятор ЭЛТ. Эти импульсы обеспечивают подсветку траектории луча во время прямого хода развёртки во всех режимах работы генератора. Обратный ход луча – справа налево – остаётся невидимым (гашение обратного хода). В некоторых осциллографах на усилитель канала Z могут подаваться также внешние сигналы для модуляции яркости осциллограмм, или формирования временных яркостных меток.

Калибратор вырабатывает сигнал с известными параметрами, необходимый для контроля и калибровки масштабов каналов вертикального и горизонтального отклонения луча. Обычно это периодическая последовательность прямоугольных импульсов (меандр) с известными амплитудой  $U_{\rm K}$ и частотой.

Для корректного подключения осциллографа к источникам сигналов в комплекте с осциллографом поставляется выносной щуп (пробник). Он представляет собой выносной делитель напряжения, соединённый со входом осциллографа гибким кабелем (рис.3.5).

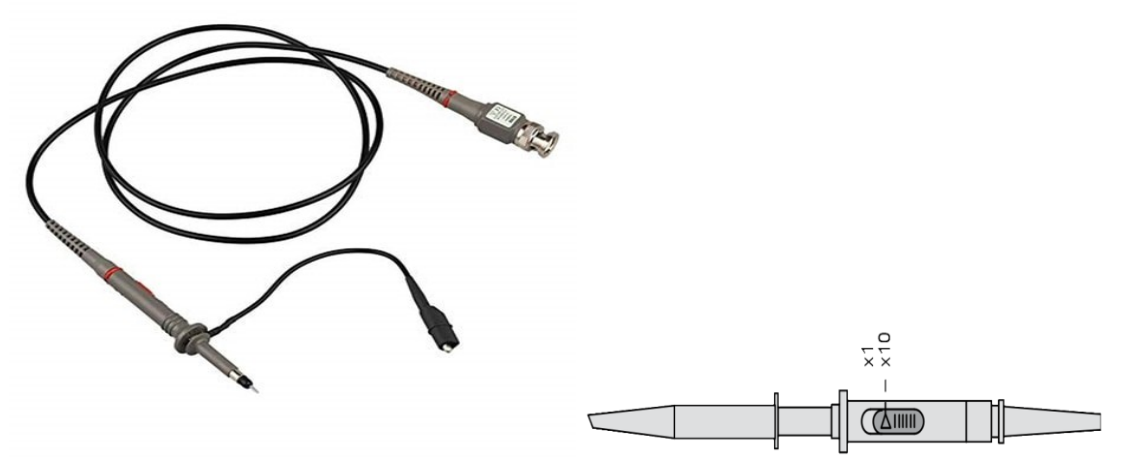

*Рисунок 3.5.* Осциллографический пробник

Пробник заканчивается острым наконечником для подключения осциллографа в различные точки исследуемой схемы. Для подключения к общему проводу схемы («земля») используют короткий отрезок провода с зажимом типа «крокодил». На наконечник можно надеть различные зажимы для фиксации пробника в схеме. На корпусе пробника предусмотрен переключатель делителя напряжения х1/х10. В режиме х1 сигнал передаётся на вход осциллографа без изменений. В режиме х10 входное напряжение уменьшается в 10 раз. При этом в 10 раз увеличивается входное сопротивление и существенно уменьшается входная ёмкость пробника.

#### **3.2. Основные параметры универсального осциллографа**

*Рабочая часть экрана* – часть экрана, в пределах которой нормированы основные погрешности измерения. Она, как правило, совпадает с прямоугольной шкалой, нанесённой на ЭЛТ.

*Полоса пропускания канала Y* – диапазон частот, ограниченный сверху верхней граничной частотой  $f_{\tt B}$  , на которой размер осциллограммы гармонического сигнала спадает до уровня 0.707 от ее значения на низкой частоте.

*Время нарастания переходной характеристики канала Y* – интервал времени, в течение которого переходная характеристика (изображение скачка напряжения) нарастает от уровня 0,1 до уровня 0,9 установившегося значения. Время нарастания  $t_{\rm H}$  связано с верхней граничной частотой соотношением  $t_{\rm H} = 350/f_{\rm B}$ , где  $t_{\rm H}$  выражено в наносекундах, а  $f_{\rm B}$  – в мегагерцах.

*Входное сопротивление и входная емкость* канала *Y* осциллографа. Эти параметры влияют на методическую погрешность измерения, связанную с нарушением электрического режима исследуемой цепи при подключении к ней осциллографа. Для уменьшения этого влияния используют выносные делители напряжения (пробники).

*Диапазон установки коэффициентов отклонения K*o и погрешность их установки. Минимальный коэффициент иногда называют чувствительностью ЭЛО.

*Диапазон установки коэффициентов развёртки K*p и погрешность их установки. Коэффициент растяжки развертки и точность его установки.

Параметры калибратора: амплитуда частота калибратора; погрешности их установки.

## 3.3. Измерение напряжений и временных интервалов методом калиброванных шкал

В большинстве современных осциллографов при измерении амплитулы и временных интервалов используется метод калиброванных шкал. Метод включает измерение размеров осциллограммы по вертикали и горизонтали в делениях шкалы ЭЛТ с последующим пересчётом с использованием установленных масштабных коэффициентов. На рис.3.6. представлена осциллограмма меандра с указанием его размеров по вертикали (соответствует амплитуде) и по горизонтали (соответствует одному периоду меандра). Величину измеряемого напряжения определяют по соотношению  $U_m = A_Y K_0$ , где  $A_{y}$  – размер изображения по вертикали в делениях шкалы,  $K_{0}$  – установленный коэффициент отклонения (В/дел, мВ/ дел). Аналогично измеряют временной интервал (в данном примере -период)  $\Delta t = T = A_X K_{\rm p}$ , где  $A_x$  – отсчитанный размер периода по горизонтали (дел),  $K_p$  – коэффициент развёртки с учётом множителя растяжки (мс/дел. или мкс/дел).

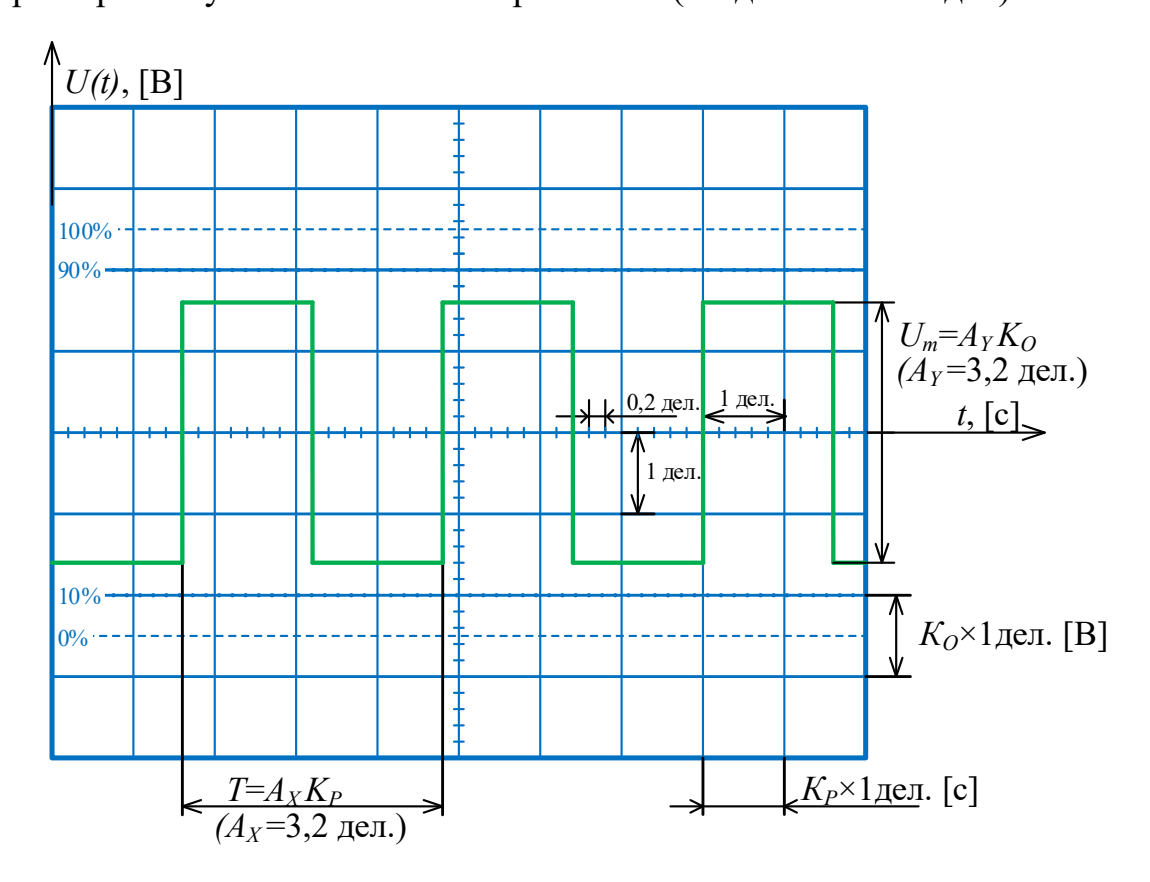

Рис. 3.6. Измерение параметров сигнала методом калиброванных шкал

Для измерения параметров прямоугольных импульсов используют специальные отметки шкалы, соответствующие 0, 10, 90 и 100% от максимального уровня сигнала. Осциллограмму импульса масштабируют таким образом, чтобы ее размах совпадал бы с отметками 0 и 100%. Это делают плавной подстройкой коэффициента отклонения и ручкой смещения по вертикали. Далее по шкале ЭЛТ находят длительность фронта импульса, лежащего между отметками 10% и 90%. Для измерения длительности импульса используют отметку шкалы 50%.

*Калибровку* осциллографа выполняют перед началом измерений. Она состоит в подаче на вход сигнала от встроенного калибратора осциллографа и контроля значений установленных коэффициентов отклонения и развёртки по размерам осциллограммы. Если соответствие масштабных коэффициентов на экране и на шкалах ЭЛО отсутствует, то проводят регулировку этих параметров: в канале Y- подстройкой коэффициента передачи предварительного усилителя, в канале X – регулировкой длительности прямого хода в генераторе развёртки. Для этого используют специальные калибровочные потенциометры, расположенные на платах этих блоков внутри корпуса ЭЛО.

ВАЖНО! Калибровку проводят при фиксированных (крайних правых) положениях плавных регуляторах коэффициентов отклонения и развёртки (ручки VAR). Таким образом, шкала прибора считается калиброванной тогда и только тогда, когда все ручки плавной подстройки зафиксированы в этом положении.

### **3.4. Описание лабораторной установки**

Лабораторная установка включает электронно-лучевой осциллографа GOS-620 (ЭЛО), цифровой осциллографа TDS2022B (ЦО), импульсный генератор Г5-54 с согласованной нагрузкой 500 Ом, осциллографического пробника и набора экранированных соединительных кабелей с разъёмами BNC.

Схема подключения приборов в лабораторной установке показана на рис. 3.7. Согласованная нагрузка  $R<sub>H</sub>$  позволяет обеспечить паспортные значения амплитуды импульсов на выходе генератора.

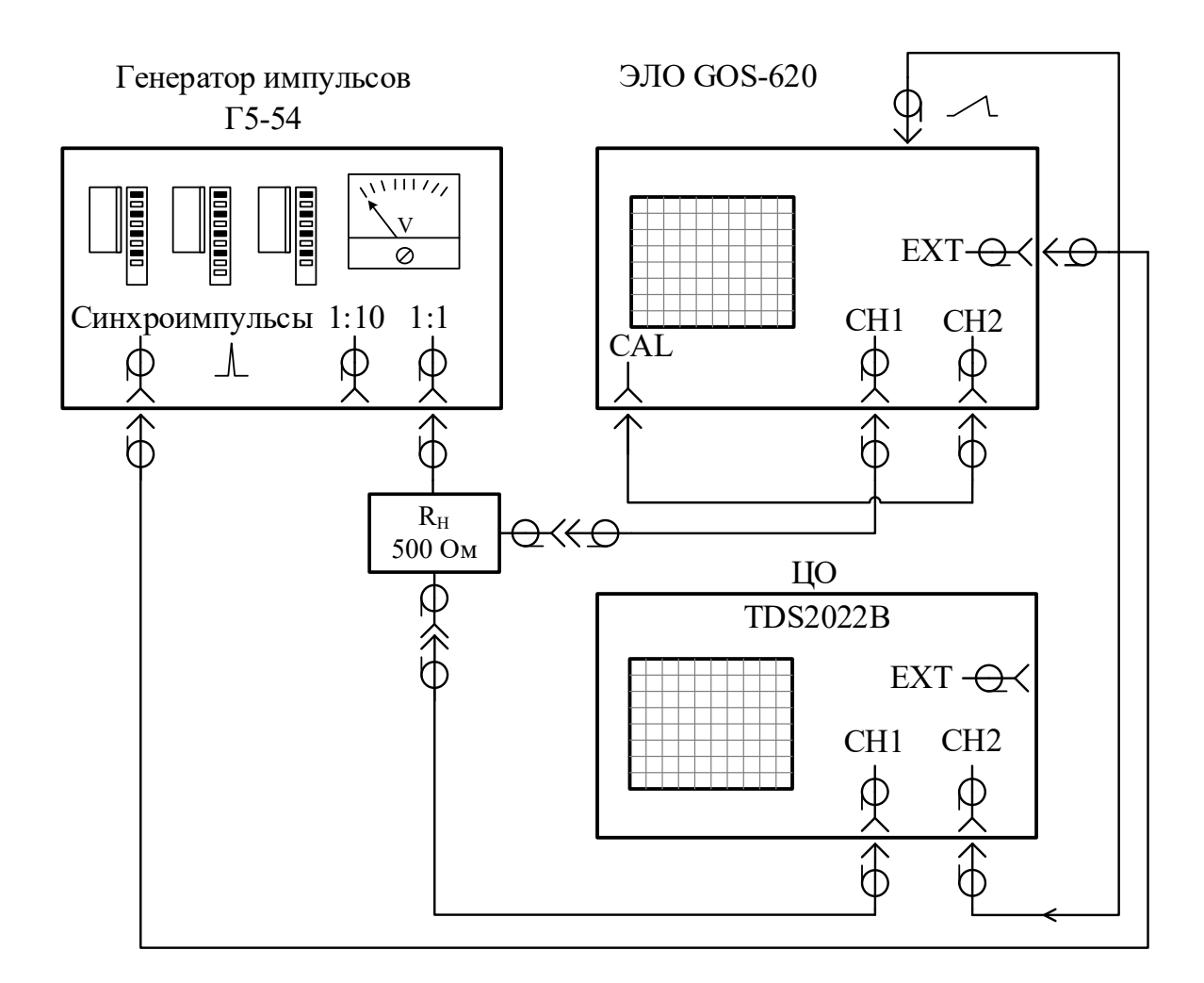

*Рис. 3.7.* Схема электрических соединений лабораторной установки

Схема подключения приборов в лабораторной установке показана на рис. 3.7. В качестве исследуемых сигналов используют прямоугольные видео импульсы, вырабатываемые генератором Г5-54. Согласованная нагрузка  $R<sub>H</sub>$  позволяет обеспечить паспортные значения амплитуды импульсов на выходе генератора. Осциллограф GOS-620 является исследуемым прибором, напряжения на каналах X и Y которого наблюдаются на двухканальном цифровом осциллографе TDS2022B. Передняя панель прибора с указанием назначения органов управления показана на рис. 3.8.

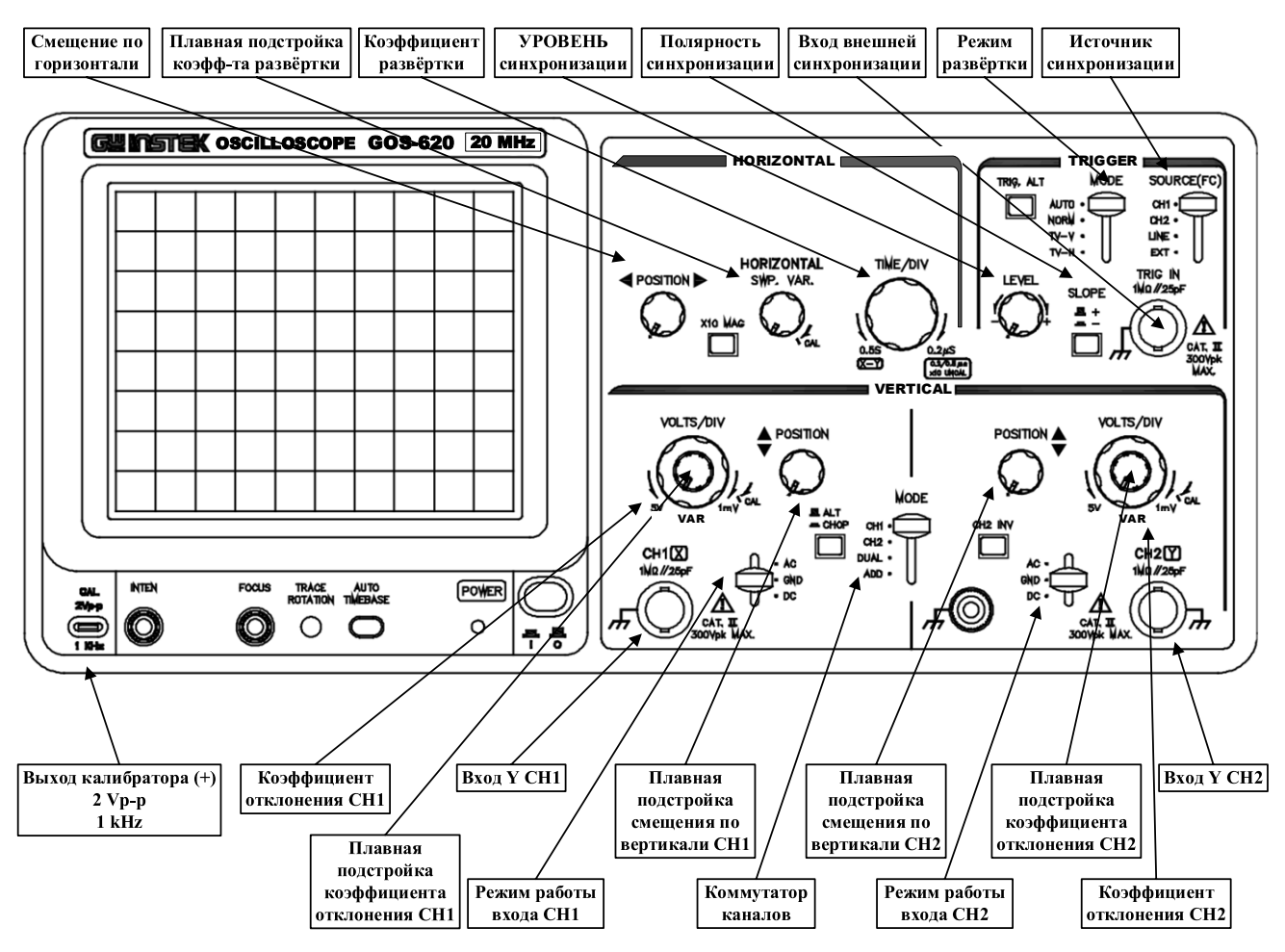

*Рис. 3.8.* Приборная панель осциллографа GOS-620

### **3.5. Задание и указания к выполнению работы**

### *ЧАСТЬ 1*

### *3.5.1. Исследование сигнала калибратора осциллографа GOS-620*

В данном пункте требуется получить на экране ЭЛТ устойчивое изображения сигнала калибратора, измерить его параметры и исследовать вид развёртки осциллографа при подаче на вход сигнала со встроенного калибратора. Для этого:

1. Соберите схему лабораторной установки согласно рис. 3.7. Подключите выносной пробник ко входу канала CH2 ЭЛО. Зажим пробника («крючок») подключите к выводу калибратора, который расположен в левом нижнем углу передней панели ЭЛО (см. рис. 3.8). Переведите переключатель коэффициента деления пробника в положение x1 (см. рис. 3.5).

2. Включите приборы.

- 3. Установите органы управления ЭЛО в следующие положения:
	- КАНАЛ Y (VERTICAL)  $\Rightarrow$  MODE = CH2; режим входа закрытый  $(AC)$ : (VERTICAL) => CH2 = AC;
	- коэффициент отклонения CH2,  $K_O$  VOLTS/DIV = 0,5 V/div;
	- ручки плавной подстройки коэффициента отклонения (VERTICAL)  $\Rightarrow$  VAR для каналов 1 и 2 - в положение CAL. Эти ручки расположены на одной оси с переключателями коэффициентов отклонении;
	- коэффициент развёртки,  $K_P$  (HORIZONTAL) => TIME/DIV = 0,5 ms/div;
	- ручку плавной регулировки коэффициента развёртки  $(HORIZONTAL)$  => SWP. VAR – в крайнее правое положение CAL;
	- кнопка растяжки (HORIZONTAL)  $\Rightarrow$  ×10 MAG отжата;
	- режим развертки автоколебательный (TRIGGER)  $\Rightarrow$  MODE = AU-TO с внутренней синхронизацией от второго канала (TRIGGER) =>  $SOLIRCE = CH2$ .

4. При помощи ручки регулировки уровня синхронизации *LEVEL* получите устойчивое изображение сигнала калибратора (меандр) на экране ЭЛО. Параметры сигнала калибратора: размах *VPP* = 2 В, частота повторения 1 кГц (период 1 мс).

5. Для удобства наблюдения подстройте положение сигнала на экране ручками POSITION  $\leftrightarrow$  и POSITION  $\updownarrow$ .

6. Проверьте правильность калибровки каналов *X* и *Y*. Осциллограмма сигнала калибратора должна составлять 4 деления по вертикали (0,5 В/дел.  $\times$  4 дел. = 2 В). Период меандра должен занимать 2 деления по горизонтали

 $(0,5 \text{ мс/дел.} \times 2 \text{ дел.} = 1 \text{ мс})$ . Запишите  $K_O$  и  $K_P$ , размеры периода  $A_X$  и размаха  $A<sub>Y</sub>$  (в целых и дробных делениях шкалы) в таблицу 3.1. Рассчитайте период  $T_K$  и амплитуду  $A_K$ . Сфотографируйте осциллограмму сигнала  $(\phi$ ото 1)

7. Переключите делитель пробника в положение х10. Установите коэффициент отклонения канала 2:  $K_0 = 50$  mV/div и проверьте соответствие масштаба осциллограммы амплитуде сигнала, уменьшенной в 10 раз. Запишите полученные величины в таблицу 3.1.

Таблица 3.1

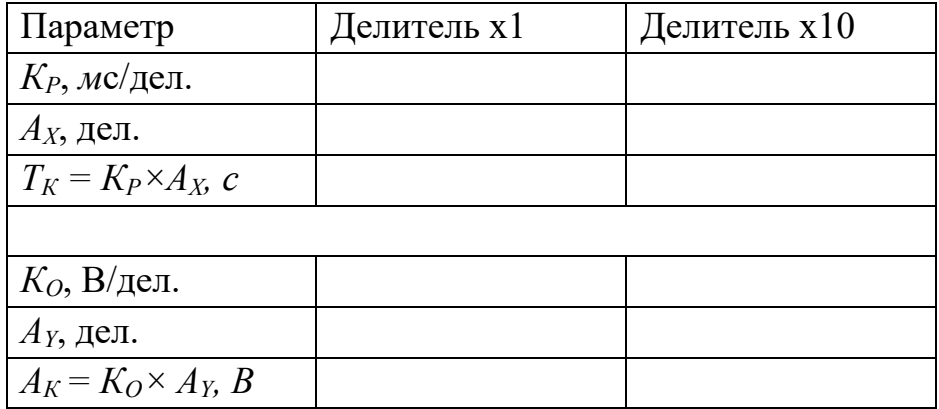

## 3.5.2. Измерение параметров напряжения развёртки осциллографа GOS-620 методом калиброванных шкал

В этом пункте работы производится измерение параметров напряжения развертки (канала X) ЭЛО при отсутствии сигналов на входах каналов. Переключатель режима работы входа рабочего канала (СН2) переведите в положение GND, что соответствует нулевому входному сигналу. На экране ЭЛО при этом будет наблюдаться горизонтальная линия, соответствующая 0 В. Измерения параметров развертки производится при помощи цифрового осциллографа (ЦО) методом калиброванных шкал. Для упрощения работы с ЦО в нем предусмотрена запись параметров настройки органов управления в энергонезависимую память (настройки №2...№5 приведены в приложении 1).

Порядок действий следующий:

1. Переведите переключатель режима входа канала СН2 ЭЛО в положение GND. (VERTICAL) => CH2 = GND.

- 2. Установите органы управления ЭЛО в следующие положения:
	- KAHAJI Y (VERTICAL) => MODE = CH2;
	- коэффициент развёртки  $K_P = 5$  ms/div;
	- кнопка растяжки  $\times 10$  MAG отжата;
	- режим работы развёртки автоколебательный (TRIGGER) =>  $MODE = AUTO;$
- синхронизация внутренняя от второго канала (TRIGGER)  $\Rightarrow$  $SOURCE = CH2.$ 
	- ручку плавной регулировки коэффициента развёртки SWP. VAR в положение CAL;
	- ручки плавной подстройки коэффициента отклонения VAR для обоих каналов в положении CAL.

2. Включите ЦО и загрузите в ЦО настройку № 2. Для этого нажмите кнопку СОХР/ВЫЗОВ. В открывшемся меню боковыми кнопками выберите следующие параметры: Действие => «Восст. наст»;

«Восстанов. из» => Настройка; Настройка => 2; и нажмите кнопку Восстанов.

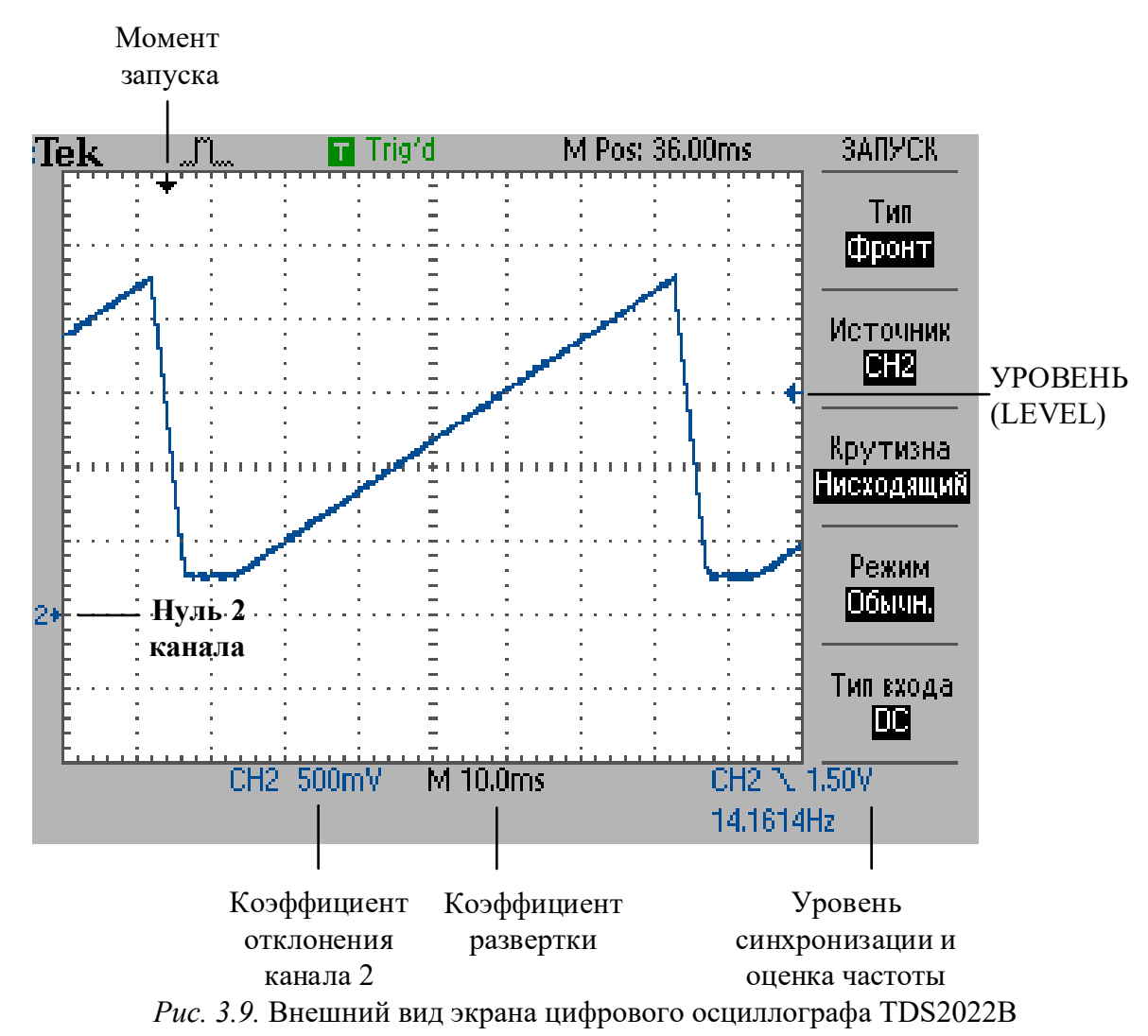

3. При необходимости добейтесь устойчивого изображения на ЦО вращением ручки ЗАПУСК => УРОВЕНЬ. При этом в правой части экрана ЦО (рис. 3.9) можно наблюдать указатель напряжения УРОВЕНЬ (LEVEL) синего цвета (синий цвет указывает на принадлежность к каналу СH2, жёлтый – к СH1), он перемещается по вертикали. Для устойчивости осциллограммы указатель должен располагаться между минимумом и максимумом сигнала.

4. Ручками ГОРИЗОНТ. => ПОЛОЖЕНИЕ ↔ и ВЕРТИК. => ПО-ЛОЖЕНИЕ 1 отрегулируйте положение сигнала на экране ЦО смещением по горизонтали и вертикали так, чтобы на осциллограмме был виден целый период развертки с момента начала обратного хода и до следующего обратного хода аналогично рис. 3.9.

5. Проведите на ЦО измерение параметров напряжения развёртки. А именно - длительности прямого хода  $t_{np}$ , обратного хода  $t_{o6p}$ , времени блокировки  $t_{6n}$ , периода развёртки  $T_p$  и амплитуды напряжения развёртки  $U_p$ . Используйте метод калиброванных шкал, для чего измерьте длины участков сигнала развертки в делениях шкалы осциллографа  $A_X$ , а также  $A_Y$ размер амплитуды развёртки (см. рис. 3.4). Результаты измерений и установленные на ЦО значения  $K_P$  и  $K_O$  занесите в табл. 3.2. Напомним, что для нахождения временного интервала методом калиброванных шкал необходимо умножить размер соответствующего участка на установленный  $K_P$ . Аналогично следует поступать и с амплитудами, используя  $K_0$  в качестве множителя. Сфотографируйте изображение сигнала на экране ЦО (фо- $_{\text{TO 2)}}$  (0)

Таблица 3.2

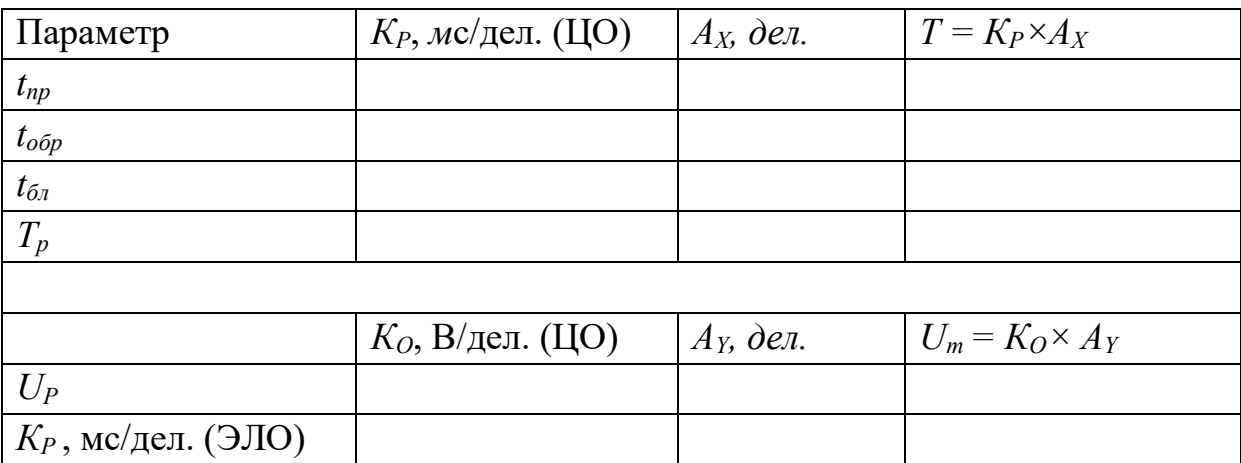

6. В отчёте сопоставьте измеренную длительность прямого хода  $t_{np}$  с установленным на ЭЛО коэффициентом развёртки  $(K_{P-3/10})$ . Величина  $t_{nn}$ должна составлять примерно 10 дел.  $\times K_P$  [c/дел.] (разница возникает из-за дополнительных фрагментов линии развёртки за пределами шкалы).

7. Рассчитайте суммарный период повторения сигнала развёртки  $(t_{np}+t_{\text{odd}}+t_{\text{odd}})$  и найдите относительную разницу с измеренным  $T_p$  по формуπe  $\Delta = T_p - (t_{np} + t_{o6p} + t_{6n}).$ 

## *3.5.3. Исследование зависимости периода развертки электроннолучевого осциллографа от периода входного сигнала.*

В данном пункте производится наблюдение зависимости периода развертки электронно-лучевого осциллографа от периода входного сигнала.

1. Подключите выносной щуп к клемме калибратора. Переключите делитель в положение x1.

- 2. Установите органы управления ЭЛО в следующие положения:
- отображение 2 канала. (VERTICAL)  $\Rightarrow$  MODE = CH2;
- режим входа канала 2 (VERTICAL) => CH2 = AC;
- кнопка растяжки  $\times 10$  MAG отжата;
- ручка плавной регулировки коэффициента отклонения VAR и коэффициента развёртки SWP. VAR – в положение CAL;
- режим работы развёртки автоколебательный (TRIGGER)  $\Rightarrow$  $MODE = AUTO$ ;
- синхронизация внутренняя от второго канала (TRIGGER)  $\Rightarrow$  $SOLIRCE = CH2.$

3. Добейтесь неподвижного о изображения на экране ЭЛО вращением ручки LEVEL и установите на ЭЛО такой коэффициент развёртки *КР,*  чтобы на экране можно было наблюдать 4…6 периодов сигнала калибратора.

- 4. Сместите изображение сигнала в центр экрана ручкой ↑
- 5. Загрузите в ЦО настройку № 3. Для этого нажмите кнопку

СОХР/ВЫЗОВ. В открывшемся меню боковыми кнопками выберите следующие параметры: Действие => «Восст. наст»;

«Восстанов. из» => Настройка; Настройка => 3; и нажмите кнопку Восстанов.

6. На ЦО добейтесь неподвижного изображения осциллограммы напряжения развёртки ЭЛО вращением ручки ЗАПУСК => УРОВЕНЬ (см. рис. 3.9).

7. Измерьте длительность прямого хода напряжения развёртки *tпр* и рассчитайте отношение *M = tпр /TК*, где *T<sup>К</sup>* – период сигнала калибратора. Сравните его с количеством периодов сигнала на экране ЭЛО С**фотогра-**

## **фируйте осциллограммы на экране ЭЛО и ЦО (фото 3, 4)** .

### ЧАСТЬ 2

## 3.5.4. Измерение параметров последовательности прямоугольных импульсов методом калиброванных шкал

В данном пункте на вход СН2 ЭЛО подают периодические прямоугольные импульсы с генератора Г5-54. При помощи ЭЛО в различных режимах измеряются параметры этих импульсов и погрешность их установки. Для установки параметров импульсов в генераторе Г5-54 имеются белые и черные шкалы, а также белые и черные клавиши множителей этих параметров. При нажатии белой клавиши следует пользоваться белой шкалой соответствующего параметра, в противном случае - черной. Выходное напряжение устанавливают по амплитудному вольтметру с учётом делителя напряжения на выходе генератора (разъем х0.1)

1. Включите генератор импульсов Г5-54 и установите следующие параметры:

- частота повторения:  $F = 2.5$  кГц (2.5x10<sup>3</sup> Гц);
- временной сдвиг:  $t_c = 100$  мкс (10x10 мкс);
- длительность импульсов:  $\tau = 50$  мкс (5x10 мкс);
- амплитуда:  $U_m$  = 2 B (20 × 0,1);
- полярность: положительный импульс.

### 2. Установите органы управления ЭЛО в следующие положения:

- отображение 1 канала: (VERTICAL) => MODE = CH1;
- режима входа канала  $1 DC$ : (VERTICAL) => CH1 = DC;

• режим развёртки – автоколебательный: (TRIGGER) MODE => AUTO:

• источник синхронизации - от внешнего сигнала: SOURCE => EXT.

3. Для получения неподвижного изображения ЭЛО используйте регулировку уровня синхронизации LEVEL.

4. Подберите такой  $K_O$  ЭЛО, чтобы изображение сигнала занимало большую часть экрана.

5. Подберите  $K_P$  так, чтобы на экране присутствовало три импульса генератора ( $N = 3$ ).

6. Загрузите в ЦО настройку № 4. Для этого нажмите кнопку СОХР/ВЫЗОВ. В открывшемся меню боковыми кнопками выберите сле- $\Rightarrow$ Действие  $\triangle$ Bocct. дующие параметры: наст»: «Восстанов. из» => Настройка; Настройка => 4; и нажмите кнопку Восста-HOB.

7. На экране ЦО одновременно наблюдайте два сигнала: импульсную последовательность, поданную на канал CH1, и напряжение развёртки ЭЛО, поступающее на канал CH2.

5. Подберите коэффициент развёртки ЦО так, чтобы на экране наблюдалось 1...2 периода напряжения развёртки ЭЛО. При неустойчивом изображении отрегулируйте порог синхронизации ручкой *УРОВЕНЬ*.

6. *Сфотографируйте осциллограммы (фото 5 и 6) с обоих осциллографов* . Определите по осциллограмме ЦО количество импульсов, которое укладывается на прямом ходе развёртки и сравните его с количеством импульсов *N*, наблюдаемых на экране ЭЛО, результат запишите в протокол.

7. Проведите при помощи ЭЛО методом калиброванных шкал измерение периода импульсов  $T = 1/F$  ( $F$  – частота повторения импульсов), результат занесите в табл. 3.3.

7. Установите *K<sup>Р</sup>* ЭЛО так, чтобы на его экране появился всего один импульс, и *сфотографируйте осциллограммы (фото 7 и 8) с обоих ос-*

## *циллографов*.

8. Измерьте методом калиброванных шкал величину временного сдвига  $t_{\rm c}$  импульса относительно начала развёртки ЭЛО, длительности  $\tau_{\rm m}$ и амплитуды  $U_m$  импульса. *Сфотографируйте осциллограммы на ЭЛО* 

*и ЦО (фото 6 и 7)* . Сравните полученные значения с соответствующими значениями, установленными на генераторе. Определите относительную разность измеренных  $B_{u3M}$  и установленных  $B_{vcm}$  параметров. Результаты занесите в табл. 3.3.

9. Переведите ЭЛО в режим внутренней синхронизации по каналу CH1 и сфотографируйте осциллограммы 8 и 9. Сравните их с осцилло-

граммами 6 и 7, полученными в режиме внешней синхронизации.

Таблица 3.3

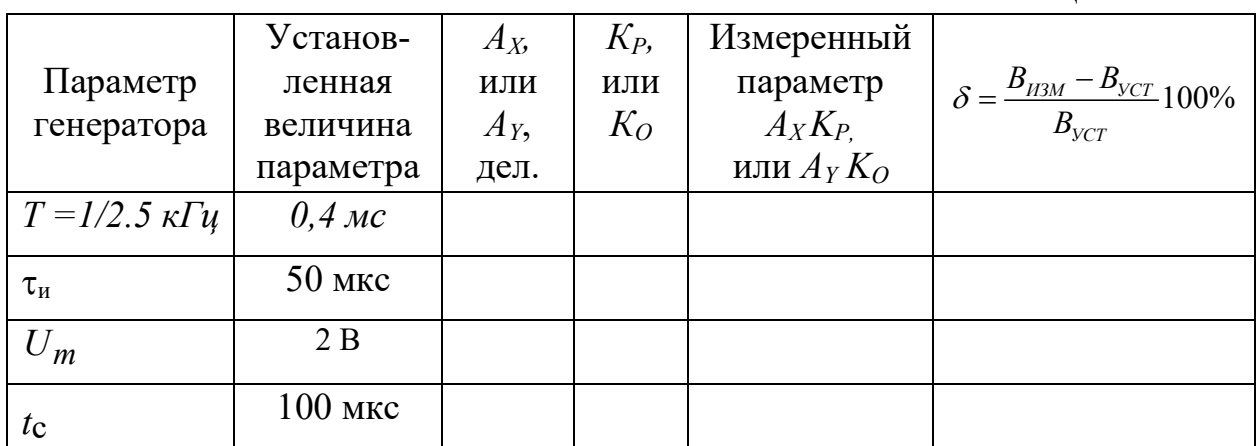

## 3.5.5. Измерение параметров одиночного прямоугольного импульса методом калиброванных шкал

В данном пункте требуется измерить при помощи ЭЛО длительность одиночного импульса с генератора Г5-54  $\tau_u$ , длительности фронта  $\tau_{\text{th}}$  и среза т<sub>ср</sub>, пользуясь методикой ниже. Эти параметры импульса регламентируются ГОСТом и соответствуют рис. 3.10.

Последовательность действий при этом следующая:

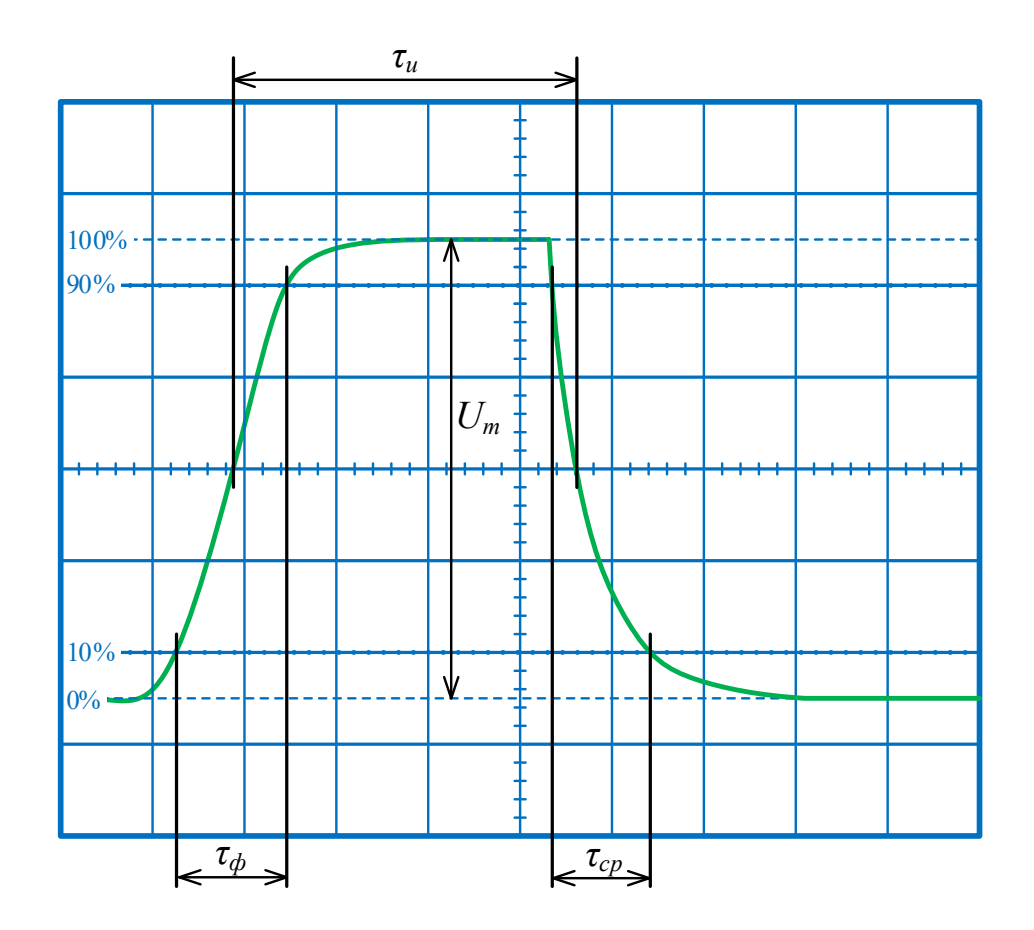

Рис. 3.10. Параметры реального прямоугольного импульса

1. Установите следующие параметры импульсной последовательности на генераторе Г5-54:

- частота повторения:  $F = 100 \text{ kT}$ ц (10x10<sup>4</sup> Гц);  $\bullet$
- временной сдвиг:  $t_c = 0.8$  мкс (8x0.1 мкс);
- длительность импульсов:  $\tau_u = 0.5$  мкс (5x0.1 мкс);
- амплитуда:  $U_m$  = 2 B (20 × 0,1).  $\bullet$
- 2. Установите органы управления ЭЛО в следующие положения:
	- отображение 1 канала: (VERTICAL) => MODE = CH1;
- режима входа канала  $1 DC$ : (VERTICAL) => CH $1 = DC$ ;
- режим развёртки ждущий: (TRIGGER) MODE => NORM;
- источник синхронизации от внешнего сигнала: SOURCE => EXT.

3. Для получения неподвижного изображения ЭЛО используйте регулировку уровня синхронизации LEVEL. Коэффициент развёртки установите таким, чтобы импульс занимал как можно большую часть ширины экрана.

4. Плавной регулировкой временного сдвига на генераторе Г5-54 переместите импульс в центр экрана. При помощи переключателя VOLTS/DIV и ручки VAR канала CH1 отрегулируйте коэффициент отклонения осциллографа так, чтобы осциллограмма импульса вписалась между отметками шкалы 0% и 100% (рис. 3.9). При этом пунктирные линии 10% и 90% будут указывать уровни 0,1 и 0,9 от амплитуды импульса.

5. Измерьте длительность импульса  $\tau_u$  методом калиброванных шкал по уровню 0,5 от амплитуды.

6. Для измерения длительности фронта  $\tau_{\phi}$  и среза  $\tau_{\text{cp}}$  воспользуйтесь режимом *растяжки* развёртки. Для этого нажмите кнопку x10 MAG. При этом коэффициент развёртки осциллографа уменьшается в 10 раз. Для перемещения фронта или среза импульса в центр экрана используйте регулировку ↔. Измерьте длительности фронта и среза импульса. *Сфотографируйте осциллограмму (фото 10) в режиме измерения длительности фронта на ЭЛО .* Затем отключите режим растяжки (кнопка x10 MAG отжата). Результаты измерений занесите в табл. 3.4.

*Таблица 3.4*

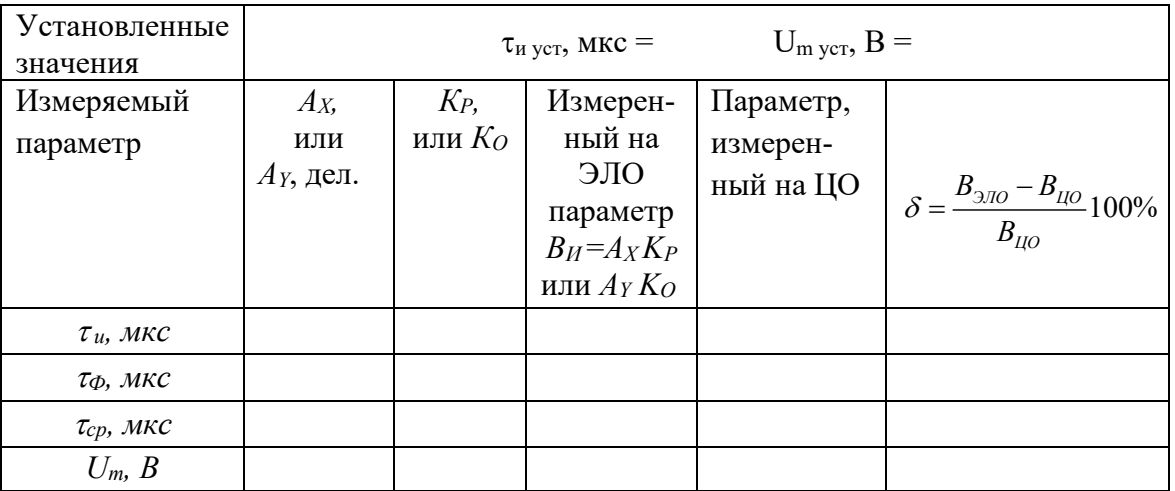

26

7. Для восстановления калибровки канала Y верните ручку VAR канала CH1 в исходное правое положение.

8. Измерьте амплитуду импульса *U<sup>m</sup>* методом калиброванных шкал.

9. Загрузите в ЦО настройку № 5. Для этого нажмите кнопку СОХР/ВЫЗОВ. В открывшемся меню боковыми кнопками выберите следующие параметры: Действие => «Восст. наст»; «Восстанов. из» => Настройка; Настройка => 5; и нажмите кнопку Восстанов.

10. Измерите параметры импульса  $\tau_{\text{H IIO}}$ ,  $\tau_{\Phi \text{ IIO}}$ ,  $\tau_{\text{cp IIO}}$ ,  $U_{\text{m IIO}}$  при помощи ЦО, используя встроенный режим измерений. Для этого:

• Нажмите на ЦО кнопку ИЗМЕРЕНИЯ.

• В открывшемся одноименном меню присутствует несколько настраиваемых слотов для измерений. Выберите один из них нажатием соответствующей кнопки.

• В выбранном слоте выберите Источник = CH1; измеряемый параметр – длительность положительного импульса: Тип = «Длит. пол»; Назад.

• Аналогично настройте в других слотах измерение амплитуды («Размах»), длительностей фронта («Время нар.») и спада («Время спада»).

11. *Сфотографируйте осциллограмму (фото 11) в режиме измерений на ЦО .* Сравните измерения при помощи ЦО с измерениями на ЭЛО, рассчитав относительные разности результатов. Занесите данные расчёта в табл. 3.4.

### **Содержание отчёта**

Отчёт должен содержать:

- структурную схему ЭЛО;
- таблицы с результатами измерений и расчётов;
- фотографии осциллограмм (11 шт.);
- результат измерения параметров сигнала калибратора;
- взаимосвязь между установленным на ЭЛО коэффициентом развёртки *К<sup>Р</sup> ЭЛО* и длительность прямого хода *tпр*, измеренным в п. 3.5.2;
- величину отклонения *∆=Tр*  (*tпр* + *tобр* + *tбл)*, полученную при измерении временных параметров сигнала развёртки в п. 3.5.2;
- соотношение периода развёртки ЭЛО с периодом поданного сигнала калибратора  $M = t_{np}/T_K$  в п. 3.5.3;
- количество импульсов генератора *N*, приходящееся на прямой ход развёртки ЭЛО, наблюдаемое на экране ЭЛО и ЦО в п. 3.5.4;
- сравнение результатов наблюдения импульса сигнала, полученного в режиме внешней и внутренней синхронизацией, п. 3.5.4;
- сравнение параметров одиночного импульса, измеренных при помощи ЭЛО и ЦО в п. 3.5.5;
- краткие выводы.

### **Приложение 1**

## **Загрузка предустановленных настроек цифрового осциллографа:**

- 1. Нажмите кнопку СОХР/ВЫЗОВ.
- 2. При необходимости в открывшемся меню выберите:
	- Действие  $\Rightarrow$  Восст. наст;
	- Восстанов. из => Настройка;
	- Настройка => *<Номер загружаемой настройки>*;
	- Нажмите кнопку Восстанов.

### **Настройка ЦО №2:**

- отображение канала CH2 включено. Для включения канала нажимайте кнопку ВЕРТИК. => «CH2 MENU» до появления синей надписи CH2 в нижней строке экрана (см. рис. 3.9). Аналогичным образом можно отключать работу канала;
- отображение канала  $1$  отключено;
- режим входа 2 канала открытый, «CH2 MENU» => Тип входа  $(Coupling) = DC;$
- коэффициент отклонения CH2  $K<sub>O</sub> = 1$  V/div;
- коэффициент развёртки  $K_P$ , ГОРИЗОНТ. => СЕК/ДЕЛ = 10 ms/div;
- синхронизация ЗАПУСК => МЕНЮ СИНХ (TRIG MENU). Режим автоколебательный: Режим = Авто (MODE = AUTO) с внутренней синхронизацией по спаду Крутизна = Нисходящий (SLOPE = Falling) от второго канала Источник = CH2 (SOURCE = CH2); Тип =  $\Phi$ ронт (Type = Edge).

## **Настройка ЦО №3:**

- отображение канала CH2 включено.
- режим входа 2 канала открытый, ВЕРТИК.  $\Rightarrow$  «CH2 MENU»  $\Rightarrow$ Тип входа (Coupling) = DC;
- Отображение канала CH1 отключено;
- коэффициент отклонения CH2 = 500 mV/div, величина  $K<sub>O</sub>$  отображается в нижней строке экрана;
- коэффициент развёртки  $K_P$ , ГОРИЗОНТ. => СЕК/ДЕЛ = 1 ms/div;
- синхронизация ЗАПУСК => МЕНЮ СИНХ (TRIG MENU). Режим автоколебательный: Режим = Авто (MODE = AUTO) с внутренней синхронизацией по спаду Крутизна = Нисходящий (SLOPE = Falling) от второго канала Источник = CH2 (SOURCE = CH2); Тип =  $\Phi$ ронт (Type = Edge).

## **Настройка ЦО №4:**

- отображение канала  $1 -$  включено;
- коэффициент развёртки *КР*, ГОРИЗОНТ. => СЕК/ДЕЛ = 0,250 ms/div;
- коэффициент отклонения CH2  $K<sub>O</sub> = 1$  V/div;
- режим работы развёртки автоколебательный: ЗАПУСК => МЕНЮ СИНХ (TRIG MENU). Режим – автоколебательный: Режим = Авто  $(MODE = AUTO);$
- синхронизация внутренняя, по второму каналу: Источник = CH2  $(SOURCE = CH2);$
- тип синхронизации по перепаду: Тип = Фронт (Type = Edge);
- полярность синхронизации по спаду: Крутизна = Нисходящий  $(SLOPE = Fallling).$

## **Настройка ЦО №5:**

- отображение канала  $1 -$  включено;
- отображение канала 2 выключено;
- коэффициент развёртки  $K_P$ , ГОРИЗОНТ. => СЕК/ДЕЛ = 0,1 ms/div;
- коэффициент отклонения CH1  $K<sub>O</sub> = 500$  mV/div;
- режим работы развёртки автоколебательный: ЗАПУСК => МЕНЮ СИНХ (TRIG MENU). Режим – автоколебательный: Режим = Авто  $(MODE = AUTO);$
- синхронизация внутренняя, по второму каналу: Источник = CH2  $(SOURCE = CH2);$
- тип синхронизации по перепаду: Туре = Edge (Тип = Фронт);
- полярность синхронизации по фронту: Крутизна = Нараст (SLOPE  $=$  Rising).

### **Контрольные вопросы**

- 1. Объясните принцип работы и назначение основных узлов универсального ЭЛО.
- 2. В каких режимах может работать генератор развёртки, какова форма напряжения генератора в различных режимах?
- 3. Каким образом в универсальном осциллографе осуществляется гашение изображения обратного хода луча?
- 4. Для чего в осциллографе устанавливается переключатель «открытый / закрытый вход», какие сигналы наблюдают в первом и втором режиме?
- 5. Сформулируйте основные условия и принципы для получения на экране осциллографа неподвижного изображения периодического сигнала. Какие режимы для этого применяют?
- 6. Для чего нужна регулировка *УРОВЕНЬ* синхронизации и переключатель полярности синхронизации  $(+/-)$ ,  $(A^T)^T$ .) в осциллографе?
- 7. Для чего нужна линия задержки в канале *Y* осциллографа? В каком режиме работы ее присутствие необходимо?
- 8. Поясните суть метода калиброванных шкал. Какие погрешности возникают при его использовании?
- 9. Как правильно устанавливать коэффициенты отклонения и развёртки при осциллографических измерениях?
- 10.Как измеряют длительность фронта и среза импульса, а также его длительность при помощи ЭЛО? Для чего используют режим растяжки?
- 11. Чем отличаются осциллограммы, сформированные в режимах внутренней и внешней синхронизации при наблюдении импульсных сигналов?
- 12. От чего зависит количество импульсов, наблюдаемых на экране осциллографа, при подаче на вход *Y* периодического импульсного сигнала?